# ДОДАВАННЯ ДО ЕЛЕКТРОННОГО КУРСУ ЕЛЕМЕНТУ "ФАЙЛ"

РОБОТА У СИСТЕМІ ЕЛЕКТРОННОГО НАВЧАННЯ ЛНУ ІМ.І.ФРАНКА (КУРС ДЛЯ ВИКЛАДАЧІВ)

# **РЕСУРС "ФАЙЛ"**

m

moodle

## Вид модуля, який дозволяє викладачам надати файл у вигляді ресурсу курсу.

ФАЙЛ

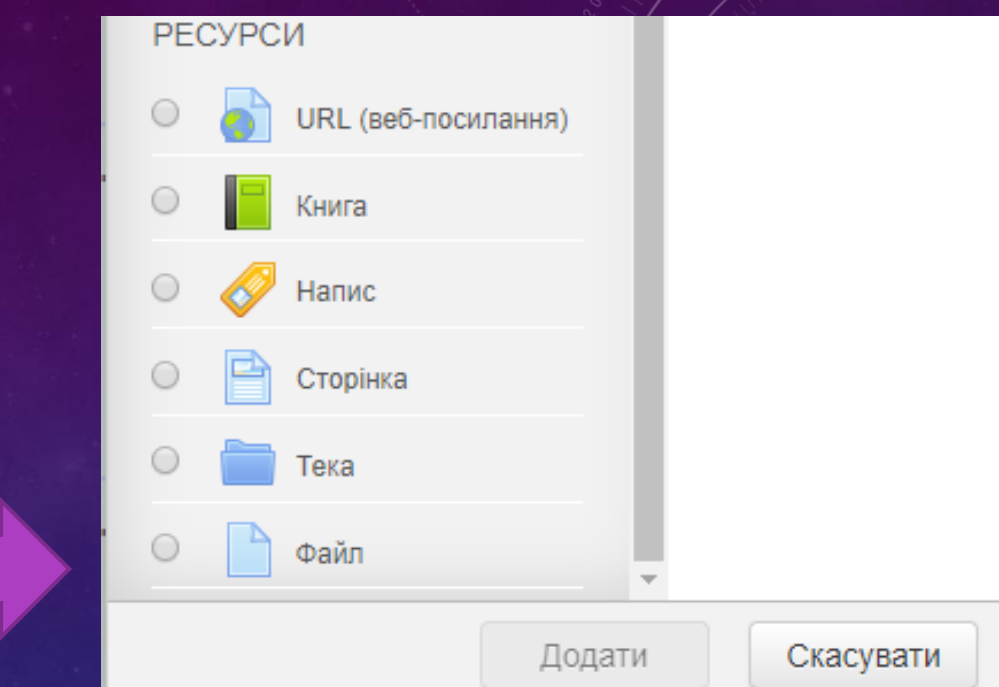

**Файл може бути використаний:** ✓Щоб поділитися презентаціями; ✓Щоб включити міні-сайт в якості ресурсу курсу; ✓Щоб забезпечити додаткові файли для певних програм (наприклад, малюнки Photoshop .psd), які б студенти могли редагувати і подавати їх для оцінювання.

#### 1. «Редагувати»

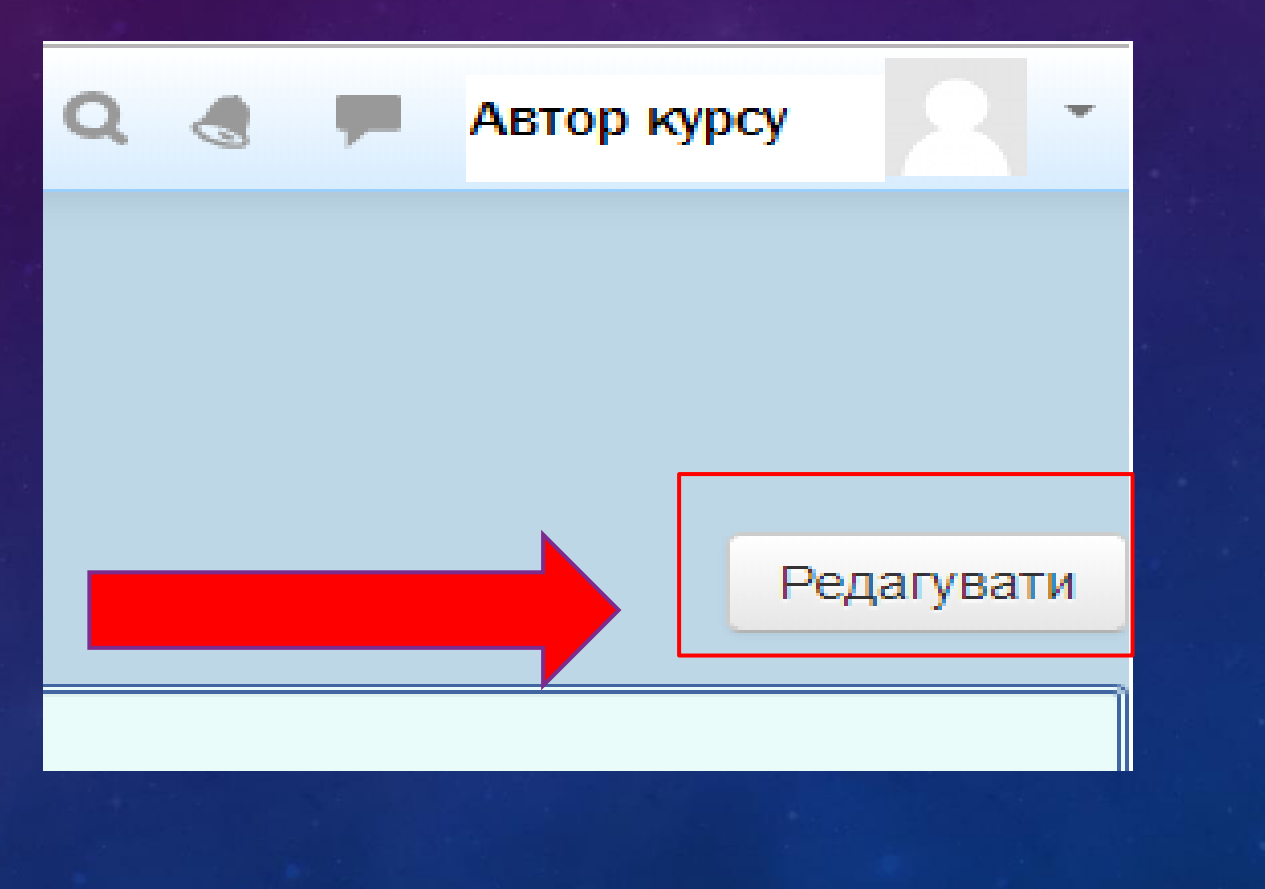

## 2. «Додати діяльність або ресурс» – «Файл» – «Додати»

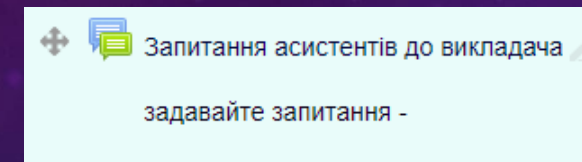

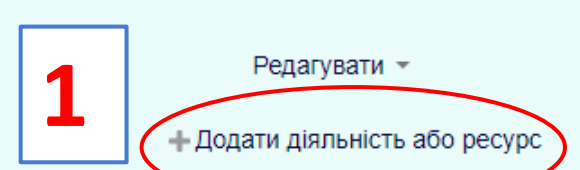

Редагувати  $\blacksquare$ 

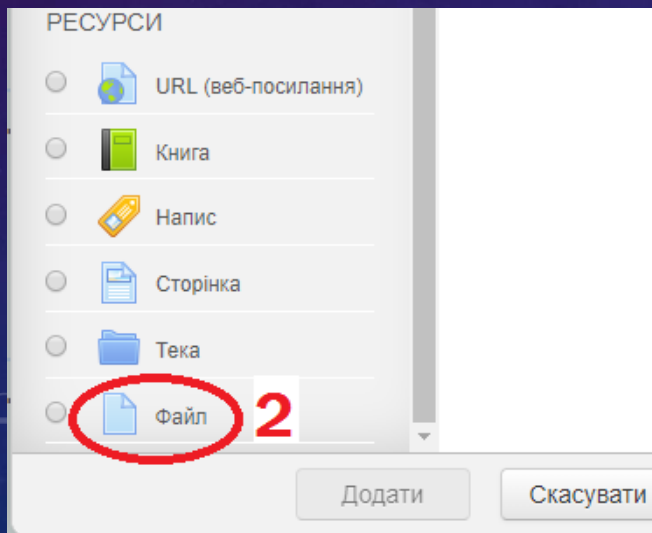

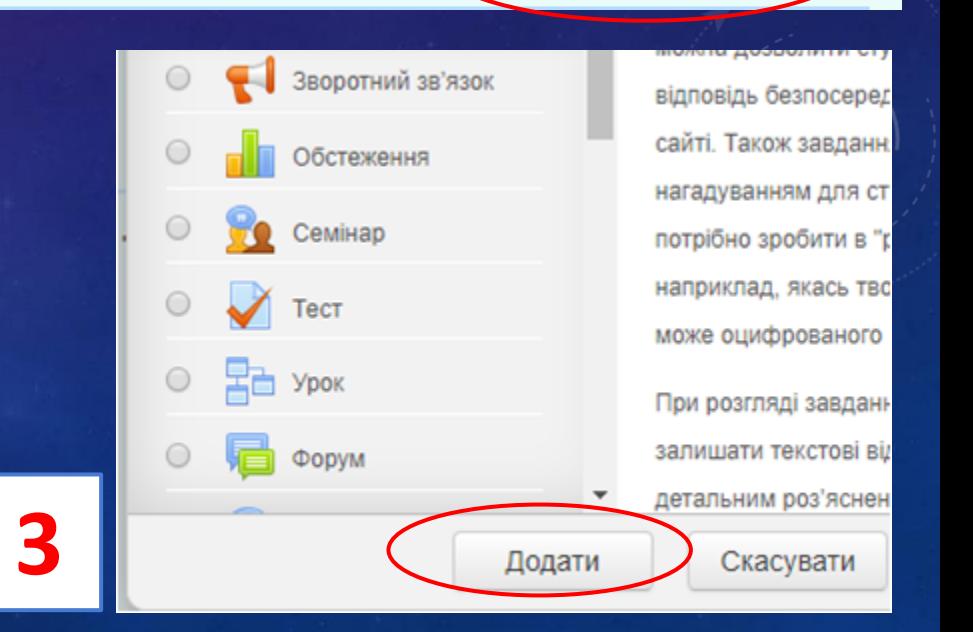

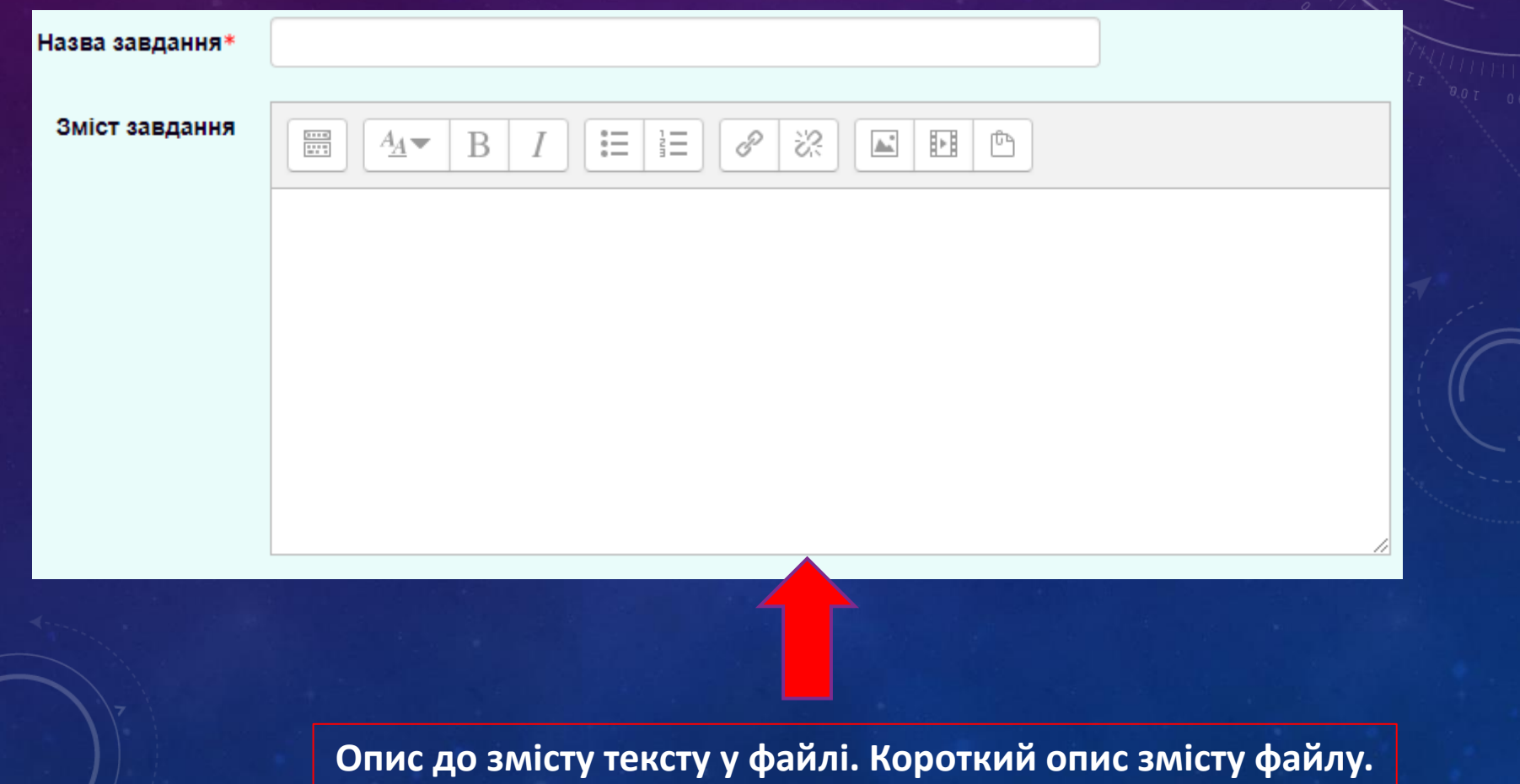

#### 4. Показ опису на сторінці і завантаження файлу.

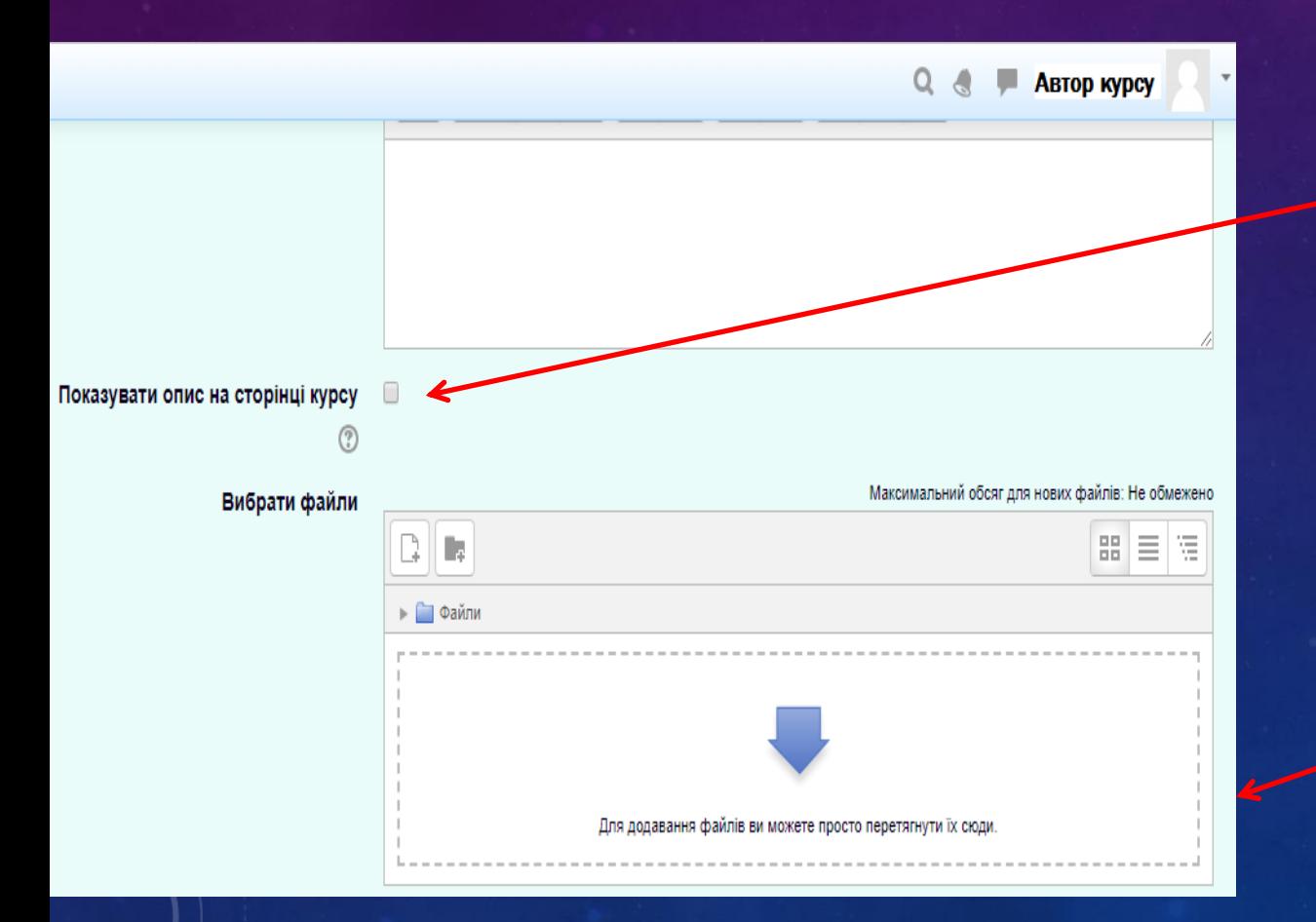

При включенні цього параметра вказаний вище опис відображатиметься на сторінці курсу під посиланням на цей ресурс курсу.

> Поле для завантаження файлів

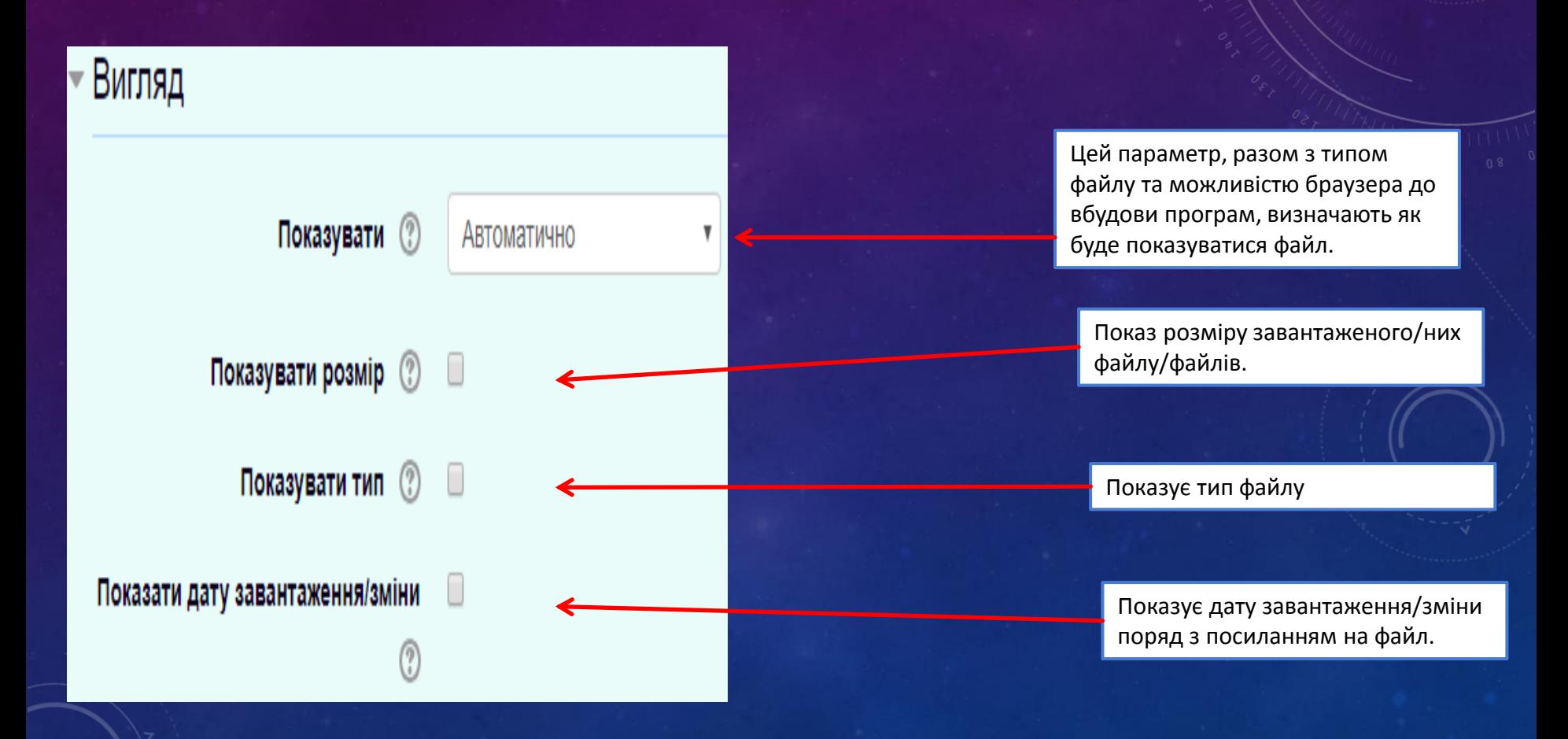

#### ▶ Загальні налаштування модуля

6. <u>"Мітки". Загальний наладзі і дання мод</u>

▶ Компетентності

Доступність студентам

### 7. «Зберегти й повернутись дрсу» / «Зберегти й показати»

Зберегти й повернутися до курсу

Зберегти й показати

Скасувати

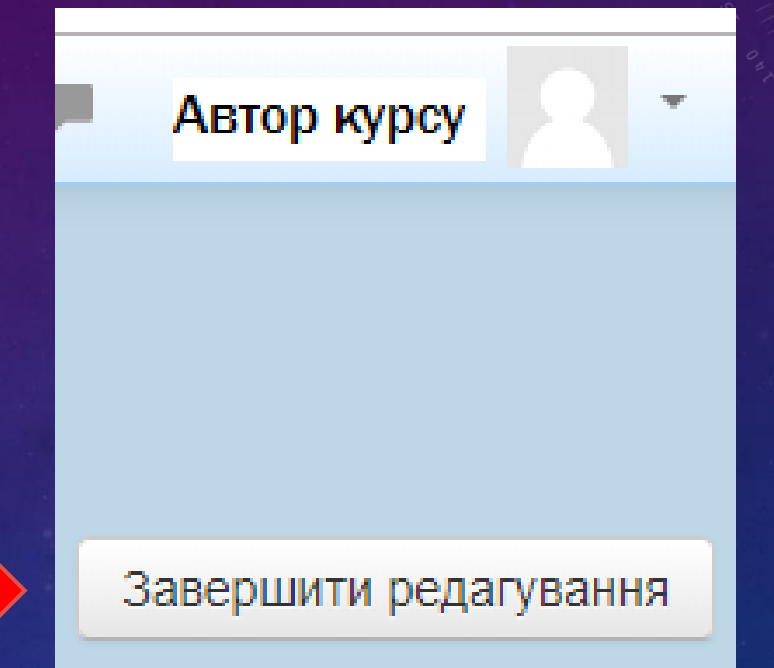

8. Завершення редагування.

### ВИСНОВКИ

1. ресурс "Файл" дозволяє викладачеві завантажувати необхідні для його курсу літературу;

2. ресурс "Файл" можкбути відео, картинка, яку легко опрацювати через комп'ютер (перевага онлайннавчання);

3. ресурс "Файл", може бути використаний, щоб включити мінісайт в якості ресурсу курсу